# Studi Simulasi *Stick-Slip Friction* akibat *Multi-Directional Contact Friction*

*Grandika Andrayodi, Yusuf Kaelani.*

Jurusan Teknik Mesin, Fakultas Teknologi Industri, Institut Teknologi Sepuluh Nopember (ITS) Jl. Arief Rahman Hakim, Surabaya 60111 Indonesia

*Abstrak*— **Dalam kehidupan sehari-hari, tentu sangat**  *e-mail*: y\_kaelani@me.its.ac.id

**tidak asing dengan penggunaan peralatan. Setiap peralatan yang bergerak selalu mengalami kerusakan akibat adanya gaya yang terdapat dari benda padat yang mempunyai kontak. Gaya yang ditimbulkan oleh dua benda yang bergesekan dan arahnya berlawanan disebut gaya gesek. Gaya gesek atau friction yang terjadi pada benda padat terdiri dari dua jenis, yaitu gaya gesek statis dan gaya gesek kinetis. Gesekan tersebut adalah stick-slip friction. Stick-slip friction juga terjadi ketika gerakan suatu benda mencapai kecepatan nol atau diam seketika kemudian bergerak kembali. Studi ini dilaksanakan untuk mengindikasikan daerah stick-slip pada pin dengan bantuan software agar tidak membutuhkan waktu yang lama dengan pengujian langsung atau eksperimental. Adapun penelitian ini dilaksanakan untuk melakukan permodelan simulasi dengan pemrograman daerah stick-slip pada multi-directional contact friction. Penelitian ini diawali dengan analisa kinematika gerakan spesimen untuk menentukan pada rasio kecepatan antara pin dan disk berapakah stick-slip kerap terjadi. Rasio rasio yang akan diamati yaitu pada rasio 0 hingga rasio 25 dengan radius disk sebesar 40 mm dan radius pin 10 mm variasi teta pada teta 0 hingga 6,28 radian, masing-masing rasio pin dan disk akan disimulasikan dengan program bergerak secara rotasi dan saling mengalami kontak permukaan sehingga akan tercipta gesekan ke arah yang berubah-ubah pada permukaan material. Setelah pemrograman dilakukan akan terlihat daerah benda yang mengalami gesekan terbesar yang mempunyai kecepatan nol sesaat. Daerah tersebut di visualisasikan dengan menggunakan program dan setelah itu dianalisa sebagai daerah stick-slip dengan rasio kecepatan tertentu. Sebagai data pembanding dalam pembahasan, diambil juga data penelitian fenomena stick-slip friction akibat multidirectional contact friction secara langsung.Hasil yang didapatkan dari terlaksananya penelitian ini adalah program yang dibuat dapat menunjukan pola lintasan, vektor kecepatan dan mapping daerah stick-slip. Rasio kecepatan yang diindikasikan terjadinya fenomena stick-slip terjadi pada rasio 4 hingga rasio 23 sedangkan rasio yang tidak menimbulkan terjadinya stick-slip terjadi pada rasio 1 sampai rasio 3 dan pada rasio lebih dari 24. Fenomena stick-slip dapat terjadi sepanjang lintasan tetapi tidak terjadi dalam waktu yang bersamaan.**

*Kata kunci*—**Multi-directional, Stick-Slip, Friction**

## I. PENDAHULUAN

alam kehidupan sehari-hari, tentu sangat tidak asing Dalam kehidupan sehari-hari, tentu sangat tidak asing dengan penggunaan peralatan. Setiap peralatan yang bergerak selalu mengalami kerusakan akibat adanya gaya yang terdapat dari benda padat yang mempunyai kontak. Gaya yang ditimbulkan oleh dua benda yang bergesekan dan arahnya berlawanan disebut gaya gesek. Gaya gesek atau *friction* yang terjadi pada benda padat terdiri dari dua jenis, yaitu gaya gesek

statis dan gaya gesek kinetis. Jika benda yang mengalami kontak tidak mengalami pergerakan, maka gesekannya disebut gesekan statis. Jika gaya yang dikerjakan cukup untuk menggerakkan benda maka gerakannya disebut dengan gaya kinetis. Gesekan tersebut adalah *stick-slip friction*. *Stick-slip friction* juga terjadi ketika gerakan suatu benda mencapai kecepatan nol atau diam seketika kemudian bergerak kembali. Salah satu contoh fenomena *stcik-slip friction* dalam kehidupan sehari-hari adalah bunyi yang timbul pada pintu ketika bergesekan dengan lantai saat hendak digerakkan dan suara yang timbul ketika dawai bergesekan dengan senar biola.

Gesekan dapat bermanfaat atau merugikan. Sepatu olahraga telapaknya dibuat kasar sehingga pengguna sepatu tersebut tidak mudah terpeleset merupakan salah satu contoh bahwa gesekan dapat bermanfaat. Namun, gesekan dapat juga merugikan karena gesekan menyebabkan kerusakan berupa hilangnya material dari permukaan benda atau disebut dengan keausan. Keausan yang lebih besar akan terjadi pada benda yang kekerasannya lebih rendah. Berbagai faktor yang mempengaruhi keausan adalah kecepatan gerak, besar beban, profil permukaan serta kekerasan (*hardness*) dari mterial tersebut. Gesekan antar permukaan juga menimbulkan panas yang juga mempengaruhi laju keausan. Dampak dari gesekan antara dua material bisa dikurangi dengan memberikan pelumasan yang tepat pada permukaan benda yang mengalami kontak.

*Stick-slip friction* dapat menimbulkan keausan yang besar. Namun, penelitian-penelitian terkait keausan akibat *stick-slip friction* masih jarang dilakukan. Sedangkan fenomena *stick-slip friction* tidak jarang ditemui dan dampak dari fenomena tersebut dapat menimbulkan kerusakan yang besar. Fenomena ini sangat sering terjadi pada gesekan dengan kontak searah maupun gesekan dengan kontak banyak arah. Aplikasi gesekan dengan kontak banyak arah (*multi-directional*) salah satunya yaitu pada sendi lutut buatan. Pada sendi lutut buatan, terdapat *ball joint* dengan material *stainless steel* yang bergerak dengan kontak banyak arah dan bergesekan dengan tempurung yang terbuat dari material UHMWPE. Untuk itulah perlu dilakukan penelitian terkait keausan yang dipengaruhi oleh *stick-slip friction* akibat gesekan dengan kontak banyak arah (*multidirectional*)

Sejauh ini penelitian yang dilakukan berupa pengujian langsung dengan menggunakan alat tribometer. Oleh sebab itu tugas akhir ini dibuat agar mempermudah dalam memprediksi daerah-daerah yang akan mengalami gesekan tanpa harus dilakukannya pengujian secara langsung.

Penelitian sebelumnya yang dilakukan menggunakan

tribometer *pin-on-disk* dengan kontak gesek banyak arah (*multi-directional*) telah dilakukan oleh Hasry pada tahun 2013. Kajian tribologi dalam tugas akhirnya yang berjudul "Studi Eksperimental Keausan Permukaan Material Akibat Adanya *Multi-Directional Contact Friction*". Pada penelitiannya dilakukan pengujian secara eksperimental untuk menguji keausan antara UHMWPE dengan *stainless steel* pada kondisi *multi-directional sliding*. Model pengujian yang dilakukan Hasry seperti ditunjukkan pada Gambar 1 [2].

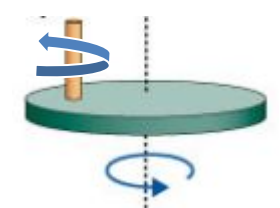

Gambar. 1. Model pengujian pada penelitian Hasry [2]

Pada Gambar 1. dapat dilihat model pengujian yang dilakukan oleh Hasry dimana pin berwarna kuning berputar berlawan dengan arah jarum jam dengan pembebanan ke arah bawah, sedangkan *disk* bewarna hijau bergerak rotasi. Secara garis besar pada penelitian ini dilakukan dua macam pengujian, yaitu pengujian tanpa pelumasan (*dry sliding*) dan pelumasan (*wet sliding*). Masing-masing spesimen uji diberikan jarak tempuh gesekan yang sama, yaitu sejauh 600 meter. Dengan pembebanan statis sebesar 39,2 N dan 3 variasi rasio kecepatan antara pin dan *disk*, yaitu sebesar 6.7, 10.7, dan 16.5. Spesimen yang telah diuji selanjutnya diamati struktur permukaannya menggunakan mikroskop optis dengan perbesaran 100 kali. Gambar 2 adalah hasil dari pengujian keausan yang dilakukan Hasry [2].

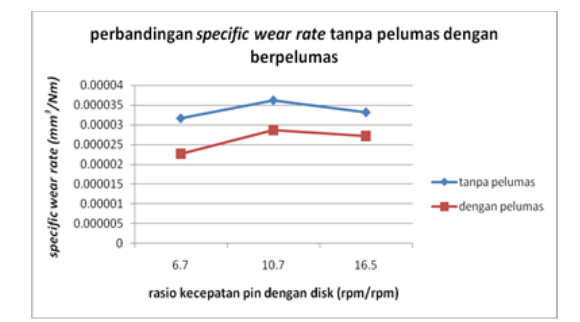

Gambar. 2. Hasil penelitian Hasry untuk pengujian *dry sliding* dan *wet sliding* [2]

Pada grafik di atas, dapat dilihat bahwa secara keseluruhan garis berwarna biru mempunyai tren yang sama dengan garis berwarna merah. Kedua garis mempunyai tren yang sama-sama meningkat dengan meningkatnya rasio kecepatan dari 6.7 menuju 10.7 dan selanjutnya kedua garis tersebut mempunyai tren yang sama-sama menurun seiring meningkatnya rasio kecepatan dari 10.7 menuju 16.5. Pada grafik di atas juga dapat dilihat bahwa keausan yang dihasilkan oleh gesekan tanpa pelumas memiliki nilai yang lebih besar dibanding keausan yang dihasilkan oleh gesekan berpelumas, baik untuk rasio kecepatan berapapun. Adapun besar laju keausan antara tanpa pelumas dengan berpelumas memiliki selisih sebesar 9.04617E-06 untuk rasio kecepatan 6.7, sebesar 7.53848E-06 untuk rasio kecepatan 10.7 dan sebesar 6.03078E-06 untuk rasio kecepatan 16.5

Berdasarkan data pada grafik di atas dapat disebutkan bahwa adanya pelumas telah meminimalisir terjadinya keausan. Pada rasio kecepatan 6.7, persentase penurunan angka keausan mencapai angka 28%, sedangkan pada rasio kecepatan 10.7 persentase penurunan angka keausan adalah sebesar 21% dan pada rasio kecepatan 16.5 persentase penurunan angka keausan hanya berkisar 18%. Terjadinya penurunan angka keausan pada semua titik rasio kecepatan menunjukkan bahwa penggunaan pelumas merupakan salah satu langkah yang tepat dalam mengurangi keausan.

## II. URAIAN PENELITIAN

Pada penelitian ini langkah yang yang dilakukan untuk mencapai tujuan penelitian adalah pengujian secara analitis dan simulasi eksperimen, yaitu pengambilan data yang dilakukan oleh software untuk menguji data volume keausan, perhitungan untuk mendapat nilai vektor kecepatan pengamatan *mapping* permukaan dari *node* vektor kecepatan. Kemudian untuk menentukan variabel uji yang digunakan dalam penelitian ini dilakukan analisa kinematika gerakan spesimen. Analisa tersebut dilakukan untuk menentukan variasi rasio kecepatan berapa fenomena *stick-slip* kerap terjadi. Dari hasil analisa kinematika ditinjau sebuah titik P pada permukaan pin yang berada dalam koordinat lokal yang berjarak 1 mm dari pusat pin sampai 10 mm dari pusat pin, sedangkan pin tersebut berada dalam koordinat global pada disk yang berjarak 40 mm dari pusat disk.

Selanjutnya akan dilakukan pemrograman yang nantinya akan digunakan sebagai bahan pembahasan dari penelitian ini. Pengambilan data diawali dengan memasukan variabel yang dibutuhkan untuk menjalankan simulasi. Adapun besaran rasio kecepatan yang akan dipakai berdasarkan analisa kinematika gerak spesimen.

Pada tahap awal pembuatan program akan muncul seperti gambar 3 dimana form tersebut masih kosong dan akan diisi

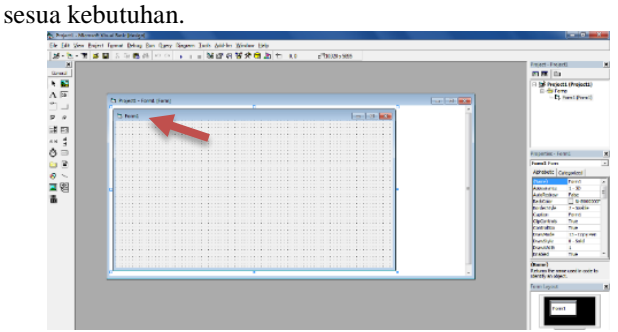

Gambar. 3. Form pada Microsoft Visual Basic

Setelah itu pembuatan *command button* yang diambil dari toolbox yang ditandai dengan panah merah pada gambar 3. setelah dilakukan klik satu kali pada toolbox maka *klik* lalu *drag* pada *form1* sesuai kebutuhan sehingga akan muncul kotak *command button* seperti pada gambar 4.

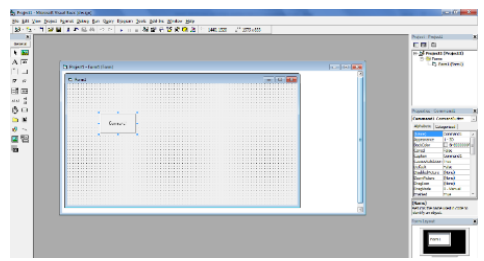

Gambar 4 Pembuatan *command button*

| Properties - Command1         |  |              | × |
|-------------------------------|--|--------------|---|
| <b>Command1</b> CommandButton |  |              |   |
| Alphabetic   Categorized      |  |              |   |
| (Name)                        |  | Command 1    |   |
| Appearance                    |  | 1 - 3D       |   |
| <b>BackColor</b>              |  | 8H8000000F   | = |
| Cancel                        |  | <b>False</b> |   |
| Caption                       |  | Command 1    |   |
| <b>CausesValidation True</b>  |  |              |   |
| Default                       |  | False        |   |
| <b>DisabledPicture</b>        |  | (None)       |   |
| DownPicture                   |  | (None)       |   |
| DragIcon                      |  | (None)       |   |
| DragMode                      |  | 0 - Manual   |   |
| Enabled                       |  | True         |   |

Gambar 5 *Propertiesbox*

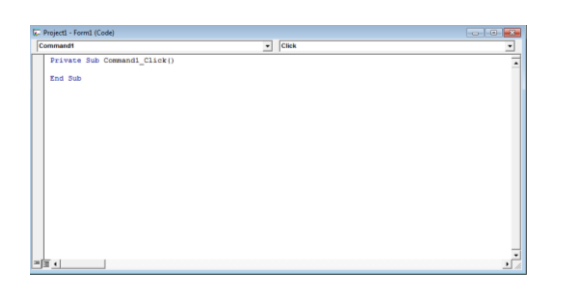

Gambar 6 *Project* 1

Setelah *command button 1* telah jadi maka langkah selanjutnya yaitu merubah nama dengan cara merubah nama command1 pada kotak caption yang berwarna biru pada gambar 5 dan dirubah namanya sesuai kebutuhan dimisalkan yaitu "Pola Lintasan". Langkah selanjutnya untuk memasukan data *coding* agar dapat di *running* programnya maka klik dua kali pada *command button* yang telah dibuat. Maka akan muncul form dengan judul project 1 seperti pada gambar 6. Selanjutnya yaitu memasukan *coding* sesuai pembahasan pembahasan *coding* selanjutnya. Setelah *coding* dimasukkan kedalam *project1* maka *commandbutton* tersebut sudah bisa dijalankan.

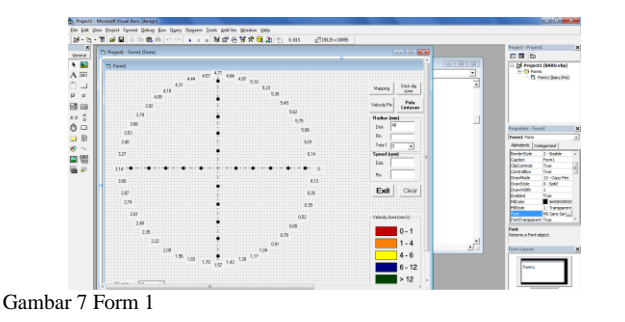

Gambar 7 merupakan form yang telah jadi untuk selanjutnya dimasukkan *coding* agar *button-button* yang telah dibuat pada nantinya bisa dijalankan. Berikut ini merupakan fungsi-fungsi tombol yang telah dibuat :

- a) Form radius disk yaitu form untuk mengisi dan mengubahubah besar radius disk sesuai kebutuhan. Radius disk yang dimaksud disini adalah letak penempatan pin pada disk. Nilai radius yang diubah-ubah hanyak akan menyebabkan perubahan pola lintasan. (Radius disk yang dizinkan -70 sampai 70). Tanda + dan tanda  $-$  dalam pengisian angka akan mempengaruhi letak awal mulai diputarnya pin pada disk.
- b) Form radius pin yaitu form untuk mengisi dan mengubahubah besar radius pin sesuai kebutuhan. Radius pin yang dimaksud adalah untuk memvisualisasikan pola lintasan titik pada radius pin yang diinginkan. Nilai pin yang diubah-ubah akan menyebabkan perubahan pola lintasan. Nilai pin tidak diperbolehkan melebihi dari besarnya disk karena ketika pin melebihi besar disk kontak pada pin dan disk akan tidak seragam. Tanda + dan tanda – dalam pengisian angka akan mempengaruhi letak awal mulai diputarnya pin pada disk.
- c) Form kecepatan disk yaitu form untuk mengisi dan mengubah-ubah kecepatan putar disk sesuai kebutuhan. Dimana kecepatan disk tidak diperbolehkan melebihi dari kecepatan pin karena ketika disk berputar lebih cepat dari pin maka yang fenomena *stick-slip* tidak akan terjadi. Perbedaan tanda + dan – pada pengisian angka kecepatan putar disk akan mempengaruhi arah putaran dari disk ( jika + arah *cw* sedangkan jika – arah menjadi *ccw*).
- d) Form kecepatan pin yaitu untuk mengisi dan mengubahubah kecepatan putar pin sesuai kebutuhan. Dimana kecepatan pin tidak diperbolehkan lebih kecil dari putaran disk karena fenomena *stick-slip* tidak akan terlihat. Perbedaan tanda + dan – pada pengisian angka kecepatan putar disk akan mempengaruhi arah putaran dari disk ( jika + arah *cw* sedangkan jika – arah menjadi *ccw*).
- e) Form Skala yaitu untuk membesarkan dan mengecilkan visualisasi arah vektor kecepatan dari not not yang dianalisa.
- f) Tombol Pola Lintasan merupakan fitur pada program ini untuk mengetahui jalur yang akan dilalui pada titik yang dianalisa ketika digesekkan pada disk.
- g) Tombol clear pada program ini berfungsi untuk menghapus angka-angka yang telah diisi pada form radius pin, disk dan speed pin dan disk.
- h) Tombol Exit pada program ini yaitu perintah untuk keluar dari program.
- i) Tombol *Velocity* pin pada program ini berfungsi untuk memvisualisasikan arah arah vektor kecepatan pada titik titik yang dianalisa pada pin.
- j) Tombol *Mapping* pada program ini berfungsi untuk memvisualisasikan titik titik yang mempunyai kecepatan yang seragam pada pin dimana hasil visualisasi ini merupakan hasil dari pin yang berputar 1 titik pada 1 teta2.

Tombol *Stick-slip zone* pada program ini yaitu untuk memvisualisasikan titik titik yang mempunyai kecepatan yang seragam dimana hasil dari visualisasi tersebut merupakan hasil

satu putaran pin pada setiap *node* diseluruh teta2. Hasil dari visualisasi ini akan menjadi acuan untuk pengujian langsung.

Langkah selanjutnya yaitu pemrograman pola lintasan ditujukan untuk membentuk pola lintasan dengan *coding* seperti berikut:

#### Cls

 $xo = 4500$  $yo = 3900$  $R1 = Val(Text1)$  $R2 = Val(Text2)$  $W1 = Val(Text3)$  $W2 = Val(Text4)$ For  $t = 0$  To 10 Step 0.0001 teta $1 = W1 * t$ teta $2 = W2 * t$  $xp = R1 * Cos(teta1) + R2 * Cos(teta2)$  $yp = R1 * Sin(teta1) + R2 * Sin(teta2)$ PSet  $(xo + 50 * xp, yo + 50 * yp)$ Next t End Sub

Selanjutnya yaitu pemrograman *coding* untuk membuat vektor kecepatan dilakukan dengan *coding* seperti berikut: Private Sub Command3\_Click() Cls skala  $=$  346  $skala2 = Val(Combo4)$ For teta $3 = 0$  To 6.28 Step 0.008 Circle (xo + 10  $*$  skala  $*$  Cos(teta3), yo + 10  $*$  skala  $*$ Sin(teta3)), 7 Next teta3

teta1 = Val(Combo3) 'ASUMSI satu titik tertentu For teta2 = 0 To 6.28 Step 0.130833

For  $R = 0$  To 10 Step 1 Circle (xo + R  $*$  skala  $*$  Cos(teta2), yo + R  $*$  skala  $*$ Sin(teta2)), 28  $vx = -R1 * W1 * Sin(teta1) - R * W2 * Sin(teta2)$  $vy = R1 * W1 * Cos(teta1) + R * W2 * Cos(teta2)$ Line  $-(xo + R * skala * Cos(teta2) + skala2 * vx, yo + R *$ skala \*  $Sin(teta2) + vy$  \* skala2) Next R Next teta2 End Sub

Selanjutnya yaitu pemrograman *mapping* dilakukan dengan *coding* seperti berikut : Private Sub Command7\_Click() Cls skala  $=$  346 skala $2 = 10$ 

 $teta1 = Val(Combo3)$ 'For teta2 = 0 To 6.28 Step 0.0075  $teta2 = 3.14$ For teta $3 = 0$  To 6.28 Step 0.0075 For  $R = 0$  To 10 Step 0.0275

Circle (xo + R  $*$  skala  $*$  Cos(teta3), yo + R  $*$  skala  $*$  Sin(teta3)), 20, &H4000&

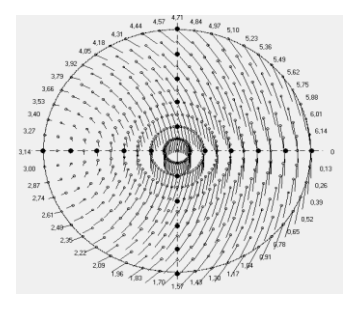

 $vx = -R1 * W1 * Sin(teta1) - R * W2 * Sin(teta3)$  $vy = R1 * W1 * Cos(teta1) + R * W2 * Cos(teta3)$  $V = Sqr(vx \wedge 2 + vy \wedge 2)$ 

If  $V < 1.5$  Then Circle (xo + R  $*$  skala  $*$  Cos(teta3), yo + R \* skala \* Sin(teta3)), 25, &HC0&: GoTo 10 If V < 4 Then Circle (xo + R  $*$  skala  $*$  Cos(teta3), yo + R  $*$ skala \* Sin(teta3)), 25, &H80FF&: GoTo 10 If V < 6 Then Circle (xo + R  $*$  skala  $*$  Cos(teta3), yo + R  $*$ skala \* Sin(teta3)), 25, &HFFFF&: GoTo 10 If V < 12 Then Circle (xo + R  $*$  skala  $*$  Cos(teta3), yo + R  $*$ skala \* Sin(teta3)), 25, &H800000: GoTo 10 10 Next R

'Next teta2 Next teta3 End Sub

Selanjutnya yaitu memasukan data untuk varisi radius pin, radius disk,  $\omega$  pin dan  $\omega$  disk. Dimana radius disk dibuat tetap yaitu 40 mm dan radius disk dibuat 10 mm. Variasi rasio antara kecepatan pin dan disk dari 1 hingga 24.

#### III. ANALISA DAN PEMBAHASAN

Gesekan yang terjadi antara pin dan disk yang tidak mengalami *stick-slip* terjadi pada rasio kecepatan kurang dari 3 dan pada rasio kecepatan lebih dari 24. Tidak terjadinya *stickslip* pada rasio kecepatan tersebut dikarenakan tidak adanya kecepatan yang mendekati nilai 0 (nol) atau berhenti sesaat. Visualisasi variasi rasio yang mengalami *stick-slip* dapat dilihat pada gambar gambar hasil simulasi pemrograman dengan bantuan microsoft visual basic dibawah ini :

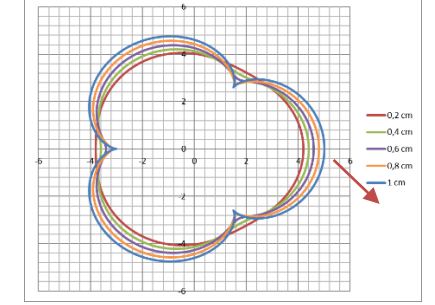

Gambar 8 Pola lintasan rasio kecepatan pin dan disk sebesar 4

Pada Gambar 8 pola lintasan pada radius 0,2 cm sampai 1 cm membentuk pola tersendiri. Pada pola lintasan 1 cm dapat terlihat ada pola dimana pin berhenti sejenak yang ditunjukan pada panah merah pada grafik. Hal ini berarti dapat diindikasikannya pada radius kecepatan pin dan disk 4 sudah timbul fenomena *stick-slip.* Setelah diindikasikan dengan pola lintasan yang terjadi maka selanjutnya dilakukan perhitungan vektor kecepatan dengan simulasi pemrograman.

Gambar 9 Vektor kecepatan rasio kecepatan pin dan disk sebesar 4

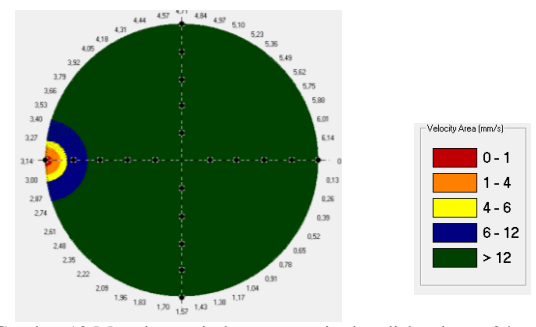

Gambar 10 Mapping rasio kecepatan pin dan disk sebesar 24

Pada gambar 9 merupakan hasil simulasi vektor kecepatan hasil dari perumusan. Dapat terlihat pada gambar 4.11 dimana semua titik titik mempunyai arah-arah garis tersendiri yang berarti pada titik-titik tersebut tidak ada yang mempunyai nilai 0 keculai pada yang ditandai dengan panah merah. Pada titik yang ditandai panah tersebut memiliki nilai yang hampir mendekati 0. Pada gambar 10 merupakan mapping pin sesuai perhitungan vektor kecepatan pada gambar 9 dan pada gambar 10 di petakan dengan munculnya warna lain sesuai keterangan gambar diatas. Karena pada perhitungan vektor kecepatan ditandai adanya titik yang mempunyai nilai hampir 0 maka pada mapping ditandai dengan munculnya warna merah. sehingga pada rasio ini terjadi fenomena *stick-slip* pada pin. Hal ini disebabkan pada rasio ini pin yang diputar pada disk sempat berhenti sejenak.

Hasil yang telah dilakukan dengan metode teoritis akan divalidasi untuk menyatakan bahwa program yang telah dibuat hasilnya benar dan sama ketika diuji langsung dengan hasil pengujian langsung. Sedangkan pengujian langsung nya sudah dilakukan oleh kurnia [5]. Kurnia [5] melakukan pengujian eksperimen antara pin dan disk dengan radius pin 10 mm dan radius disk 40 mm dengan kecepatan pin sebesar 48,3 rpm dan kecepatan disk sebesar 202,899 rpm dan mempunyai hasil seperti berikut :

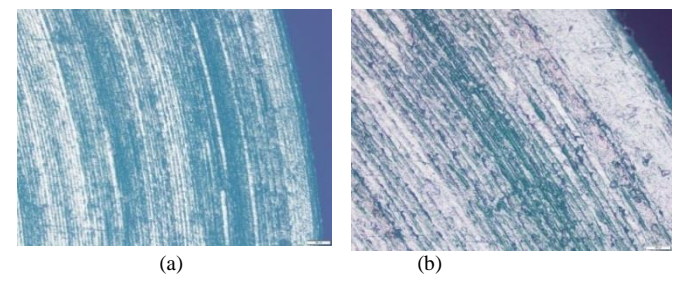

Gambar 11. Foto Mikro Permukaan Spesimen Setelah Dilakukan Pengujian Untuk Rasio Kecepatan 4, dengan perbesaran (a) 5x dan (b) 20x. Kurnia [5]

Pada Gambar 11 di atas dapat dilihat berbagai pola keausan yang terbentuk pada permukaan, setelah dilakukan pengujian. Pada Gambar 11 merupakan permukaan spesimen uji dengan rasio kecepatan 4, dimana kecepatan putaran disk adalah 48,3 rpm dan kecpatan putaran pin adalah 202,899 rpm . dapat ditemukan banyak goresan, dengan arah yang relatif sama, dengan posisi satu sama lain yang berhimpit,. Ketika pengamatan dilanjutkan 11.b yang merupakan permukaan dengan perbesaran 20x dapat dilihat goresan-goresan yang memiliki ukuran yang cukup panjang dan lebar yang mengindikasikan terjadinya mekanisme keausan yang bersifat abrasif serta terdapat juga banyak bintik-bintik berwarna hijau yang merupakan material yang terkelupas akibat mekanisme keausan yang bersifat adhesi. Fenomena ini terjadi karena terjadinya efek *stick-slip friction* pada daerah tersebut. Dimana berdasarkan analisa kinematika saat rasio kecepatan 4,2 diperkirakan efek *stick-slip friction* terjadi pada radius 9 mm dari pusat pin. Sehingga dapat dilihat pada Gambar 4.1, mekanisme keausan terjadi pada radius terluar dari pin. Jadi hasil yang dilakukan dengan simulasi dan hasil yang dilakukan dengan eksperimen dinyatakan sama karena fenomena *stickslip* pada rasio 4 hasilnya sama-sama menunjukkan terjadi pada titik terluar pin.

### IV. KESIMPULAN

Kesimpulan yang dapat diambil dari penelitian ini adalah sebagai berikut.

- 1. Program pada Microsoft Visual Basic dapat memvisualisasikan pola lintasan yang terjadi pada pin yang digesekkan dengan disk.
- 2. Program pada Microsoft Visual Basic dapat memvisualisasikan vektor-vektor kecepatan pada pin yang digesekkan dengan disk.
- 3. Program pada Microsoft Visual Basic dapat memvisualisasikan *mapping* daerah yang mengalami *stickslip* pada pin.
- 4. Rasio kecepatan putaran pin dan disk sebesar 4 sampai 23 tersebut daerah yang mengalami kondisi *stick-slip*. Hal ini disebabkan oleh pada rasio 4 sampai 23 putaran pin sempat berhenti sejenak dan pada perhitungan vektor kecepatan persamaan 2.2 ditandai adanya titik yang mempunyai nilai hampir 0.
- 5. Fenomena *stick-slip* tidak terjadi pada rasio putaran pin dan disk sebesar 1 sampai 3 dan terjadi lagi pada putaran pin dan disk diatas 24. Pada putaran rasio rendah pin yang bergesekan dengan disk akan bergesekan secara terusmenerus dan tidak timbulnya fenomena behenti sesaat. Sedangkan pada rasio tinggi pin yang bergesekan dengan disk tidak sempat berhenti karena akan langsung berakselerasi untuk melakukan putaran tinggi.
- 6. Fenomena *stick-slip* pada pin dan disk yang bergerak akan terjadi sepanjang lintasan.
- 7. Simulasi fenomena *stick-slip* mempunyai hasil yang sama dengan eksperimen fenomena *stick-slip* akibat *multidirectional contact friction*.

## UCAPAN TERIMA KASIH

Penulis G.A. mengucapkan terima kasih kepada Pak Yusuf Kaelani selaku dosen pembimbing, Bu Aida Annisa sebagai dosen *reviewer* dan seluruh pihak yang telah membantu terlaksananya penelitian ini.

## DAFTAR PUSTAKA

- [1] B. Bhushan, "Principles and Applications of Tribology". New York: John Wiley & Sons, INC (2013). Ch.6.
- [2] M.Hasry, "Studi Eksperimental Keausan Permukaan Material Akibat Adanya *Multi-Directional Contact Friction*". Surabaya (2013)
- [3] M.Khonsari, "Applied Tribology : Bearing Design and Lubrication". New York: John Wiley & Sons, INC (2001).
- [4] J.F.Archard, "Wear Control Handbook". New York: ASME Centennial Research Project (1995).
- [5] Kurnia, Roy Y. 2016. "Studi Eksperimen *Stick-slip Friction* Akibat *Multi-Directional Contact Friction* Dengan Material Uji *Ultra High Molecular Weight Polyethylene* (UHMWPE) terhadap *Stainless Steel* (AISI 304). Surabaya (*Unpublish*).